# ECHO Clean Air Tracking Tool (ECATT) Version 2 July 2019

# Why ECATT?

- ECATT fills a need to integrate info about regulated facilities, including their permitting status, reported emissions data, and evaluation and compliance data, with monitored ambient air quality data, risk calculations, and modeled air quality data.
- Leverages EPA's ECHO extensive and well-used integration platform to make it easy to find pollutant and cancer-risk hotspots and then map back to possible nearby contributors to monitored risk.
- EPA has used this approach to target under a National Enforcement Initiative. ECATT automates the methods developed within the NEI.

# What is ECATT?

- Government-only tool that makes it easy to use air monitoring stations to find pollutant and cancer-risk hotspots and analyze related data to identify potential contributors.
	- Part of Open Gov plan to make parts of tool public in FY 2019.
- Includes emissions data from the Toxics Release Inventory (TRI), Greenhouse Gas Reporting Program (GHGRP), Emissions Inventory System (EIS), and Clean Air Markets Division (CAMD) programs, as well as enforcement and compliance data, facility classifications, air monitoring station data, and toxic risk data.
- Can help identify facilities that may be under-permitted (e.g. minor instead of major) based on reported emissions.

### F Data Flowing Into ECATT

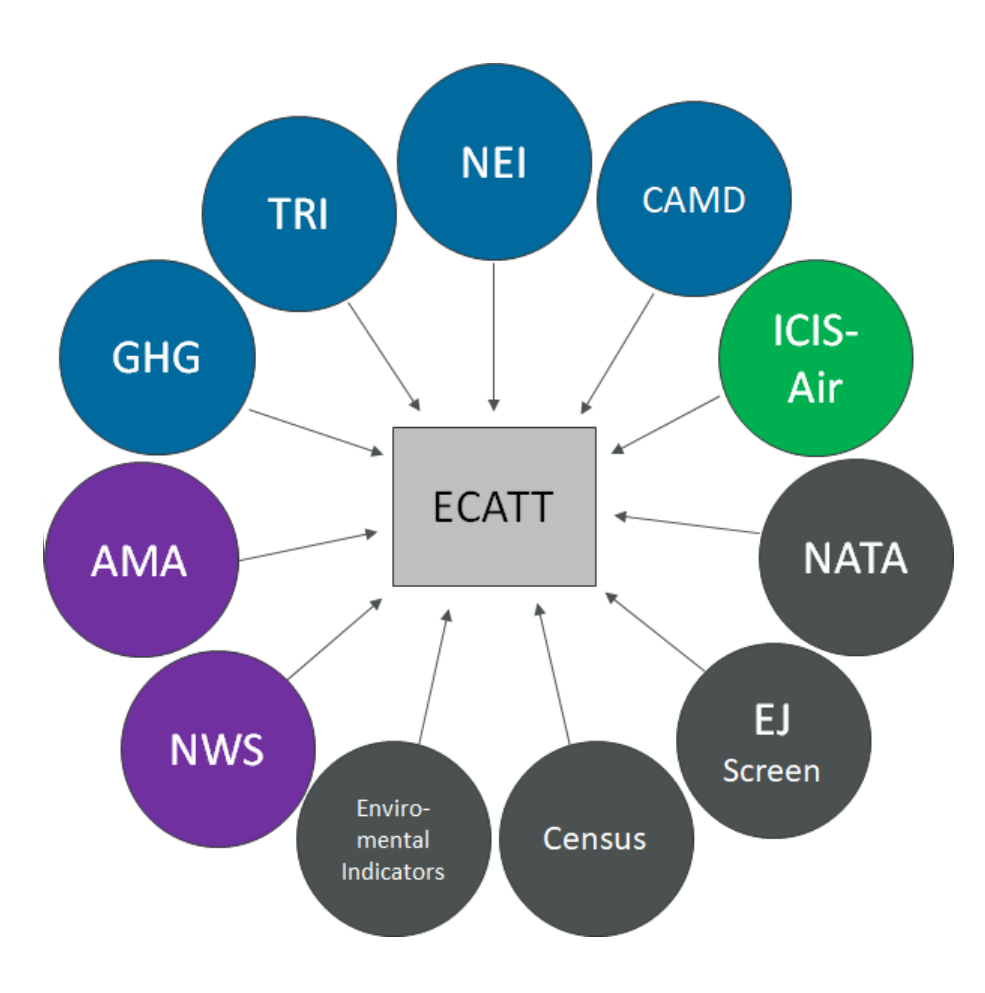

Many stove-piped data sources with useful information have now been integrated in this tool.

### **Emissions Inventories**

- TRI Toxic Release Inventory
- NEI National Emissions Inventory
- CAMD Clean Air Markets Division
- GHG Greenhouse Gas Reporting Program

### **Compliance Data**

ICIS Air – Integrated Compliance Information System **Ambient Conditions -**

NWS – National Weather Service

AMA – Ambient Monitoring Archive

### **Other Sources**

NATA – National Air Toxics Assessment

EJ Screen – Environmental Justice Screen

# How Compliance and Enforcement is Using ECATT

- To see which pollutants are being released and where.
- To find Air Toxics Monitoring Stations.
- Working backwards from Air Toxics hotspots to find potential contributors.
- Comparing how well monitored pollutant readings align with reported emissions from nearby facilities.
- Finding which facilities fit the profile of high pollutant releases, but do not have a major permit status.
- To see what industries or pollutants are contributing to overall pollutant loadings and/or risk.

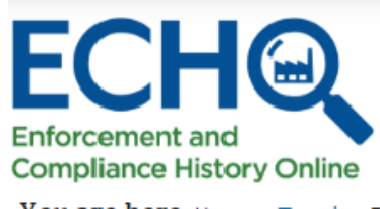

Air

**Search Options Analyze Trends Find EPA Cases Data Services ECHO Gov** 

> $\sqrt{\frac{1}{2}}$  Log Out Welcome jyourish

> > My ECHO Contact Us

You are here Home » Trends » ECHO Clean Air Tracking Tool - Emission Screener

# **ECHO Clean Air Tracking Tool - Emission Screener**

The ECHO Clean Air Tracking Tool (ECATT) is a single interface and repository for Clean Air Act data that can be used for air emission evaluation activities at stationary sources of air pollution. ECATT offers the following three searches:

- Air Monitoring Stations (AMS) search captures data from a network of ambient monitoring stations on measurements of Hazardous Air Pollutants.
- Emission Screener search captures data on stationary sources.
- Non-Identifier Finder search compares emission data with permit data.

### **Related Links**

- **ECATT Help Documentation**  $\bullet$
- AMS Data Calculation Methodology  $\bullet$
- About the Data
- **Ambient Monitoring Data Download**
- National Air Toxics Assessment (NATA)

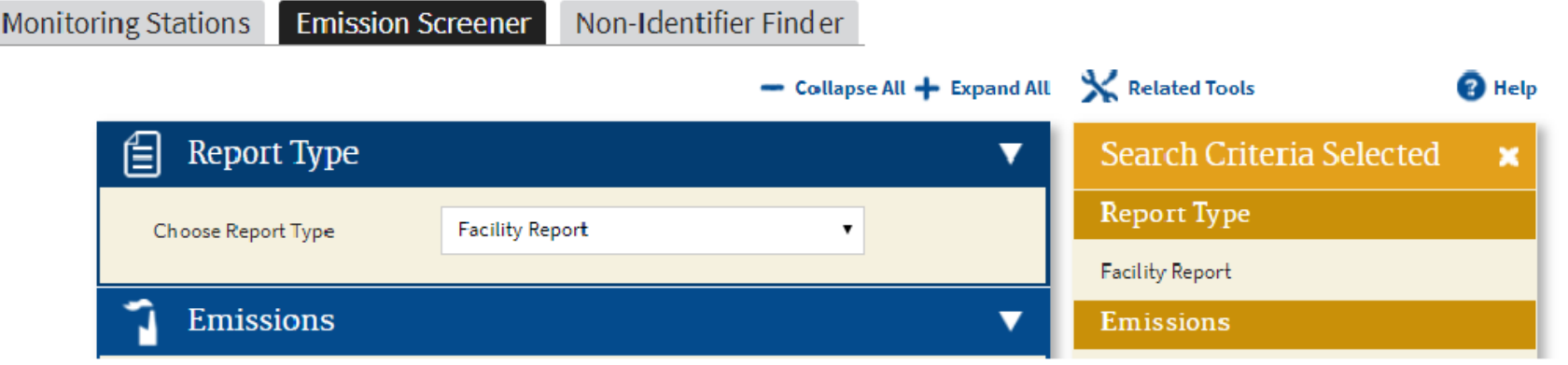

# 1. Air Monitoring Station search

- Data from air monitoring stations.
	- Ranked by cancer risk, hazard risk, or individual pollutant readings.
	- Other map layers (such as non-attainment areas and EJ screen) are available to provide more context.
- Search options incorporate NATA data so user can compare modeled results to monitored results.
- Use cases
	- Identifying pollution hotspots and potential nearby contributors.
	- Comparing monitored readings with reported emissions from nearby facilities to identify discrepancies.
	- Ranking cancer risk, hazard risk, or pollutant readings between different monitors.

# 2. Emission Screener Search

- Single query tool for emissions data sorted by facility, industry, and pollutant. Allows for definition of parameters such as location, data year, pollutant category, facility characteristics, compliance history, and more.
- Use Cases
	- Finding major contributors of hotspot-creating pollutants which are not located near monitors.
	- Identifying discrepancies between NEI and TRI.
	- Determining which industries or pollutants are contributing to overall pollutant loadings and/or risk.

# 3. Non-Identifier Finder

- Compares emission data with permit data to find facilities with potentially incorrect permit type.
- 5 types of search, each with default settings to guide users.
	- For example, when using the Potential Major HAP Sources search, tool prepopulates emission threshold of 100 tons per year.
- Use Cases
	- Finding facilities which should have major permits but do not.
	- Identifying data quality issues in NEI, TRI, and ICIS Air.

# Key Reports Available Within ECATT

- Air Pollutant Report
	- Only place which combines stationary source permit info and an integrated view of all releases (individual and aggregated) over the last 10 years with trend charts and other information.
		- Facility-level view
		- Allows trend view of Greenhouse Gas Data, Acid Rain Data, National Emissions Inventory and Toxics Release Inventory – air releases.
		- Public and available from ECHO Facility Search.
- Air Monitoring Station Report
	- Lists all pollutants recorded at a monitor with readings, trends, meteorological data, and information about nearby facilities.
		- Interactive report at monitoring station level.
		- Ranks and maps all stationary sources within 5 km, then allows users to choose pollutant of interest and analyze likely nearby sources based on monitored data, reported emissions and wind readings.

### Air Pollutant Report

### **Facility Summary**

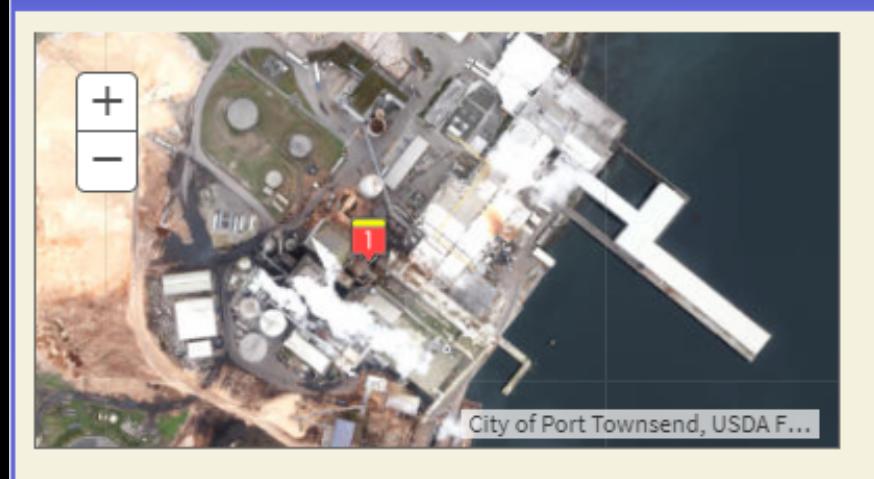

PORT TOWNSEND PAPER MILL 100 MILL RD, PORT TOWNSEND, WA 98368 1 **Facility Information (FRS)** FRS ID: 110000490326 EPA Region: 10 Latitude: 48.093793 Longitude: - 122.796806 Locational Data Source: EIS Industry: Paper (except Newsprint) Mills, Pulp Mills ICIS-Air Source ID: WA0000005303100001 ICIS-Air Facility Status: Operating Major Emissions

#### **Emission Inventories**

- Mational Emissions Inventory (NEI): 4880511
- ☑ Greenhouse Gas Reporting Program (GHGRP):

#### 1005732

- 7 Toxics Release Inventory (TRI): 98368PRTTW100PA
- C Clean Air Markets Division (CAMD): No Information

Search for Excess Emission Reports Search for Spills

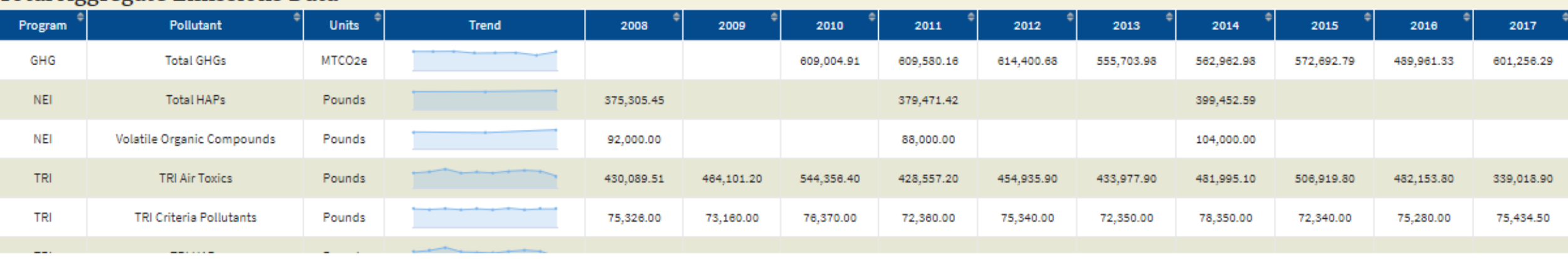

#### **Total Aggregate Emissions Data**

### Air Monitoring Station Report

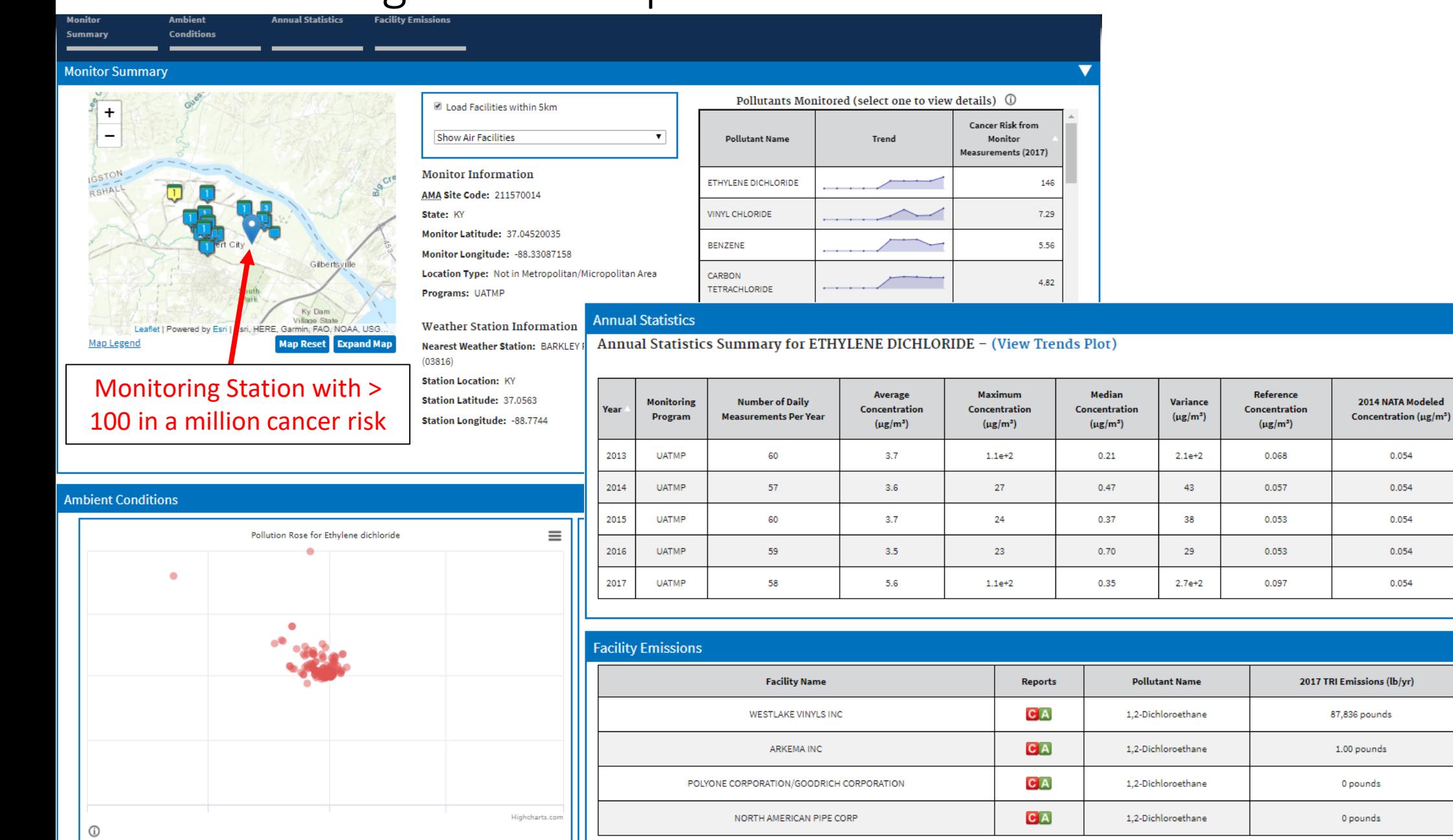

24.39 pounds

 $\overline{\mathbf{v}}$ 

 $\overline{\mathbf{v}}$ 

Download Data

Percent of Daily Measurements over 2014 NATA

**Modeled Concentration** 

95

98.2456140

96.6666666

100

96.5517241

2014 NEI Emissions (lb/yr)

14,659 pounds

0.93 pounds 3,322 pounds

### Caveats/Known Issues

- Age of data
	- ECATT includes the most recent data inventories available.
	- TRI Currently 2017. Will be updated with 2018 when available.
	- NEI Currently 2014. 2017 data is expected in Spring 2020.
	- AMA Currently 2017. We are looking into the possibility of incorporating more real-time data.
- Data Linkages
	- ECATT relies on the Facility Registry System (FRS) to properly link all data systems together at the facility level. If linkages are missing, then a facility may appear to have very high releases of a pollutant in one program (e.g., TRI), but no releases in another program (e.g,. NEI). ECATT makes it easy to spot those problems and users can submit error reports.
- ICIS-Air
	- ECATT assumes ICIS-Air is the definitive source of facility permit status information, so any data quality problems will confound results.
	- ICIS-Air currently does not have complete violation data.

## Development Cycle - ECATT

- Version 1 was released in June 2017.
- Version 2 is being released now.
	- Improved mapping component and data methodology (see next slides for details).
- Queue
	- Add Criteria Pollutant data.
	- Make sections of tool public (i.e. Air Monitoring Station and Emission Screener searches).
- Upcoming Outreach
	- Will conduct training and outreach with all interested states and Regions (Dates: TBA).
	- Improve integration with CAA targeting strategies and policies.
		- Expected "shake-out" period for data quality and linkage issues as use increases.
	- Please contact Jesse Yourish ([Yourish.jesse@epa.gov](mailto:Yourish.jesse@epa.gov)) with any questions or comments.

# Version 2 – New Features

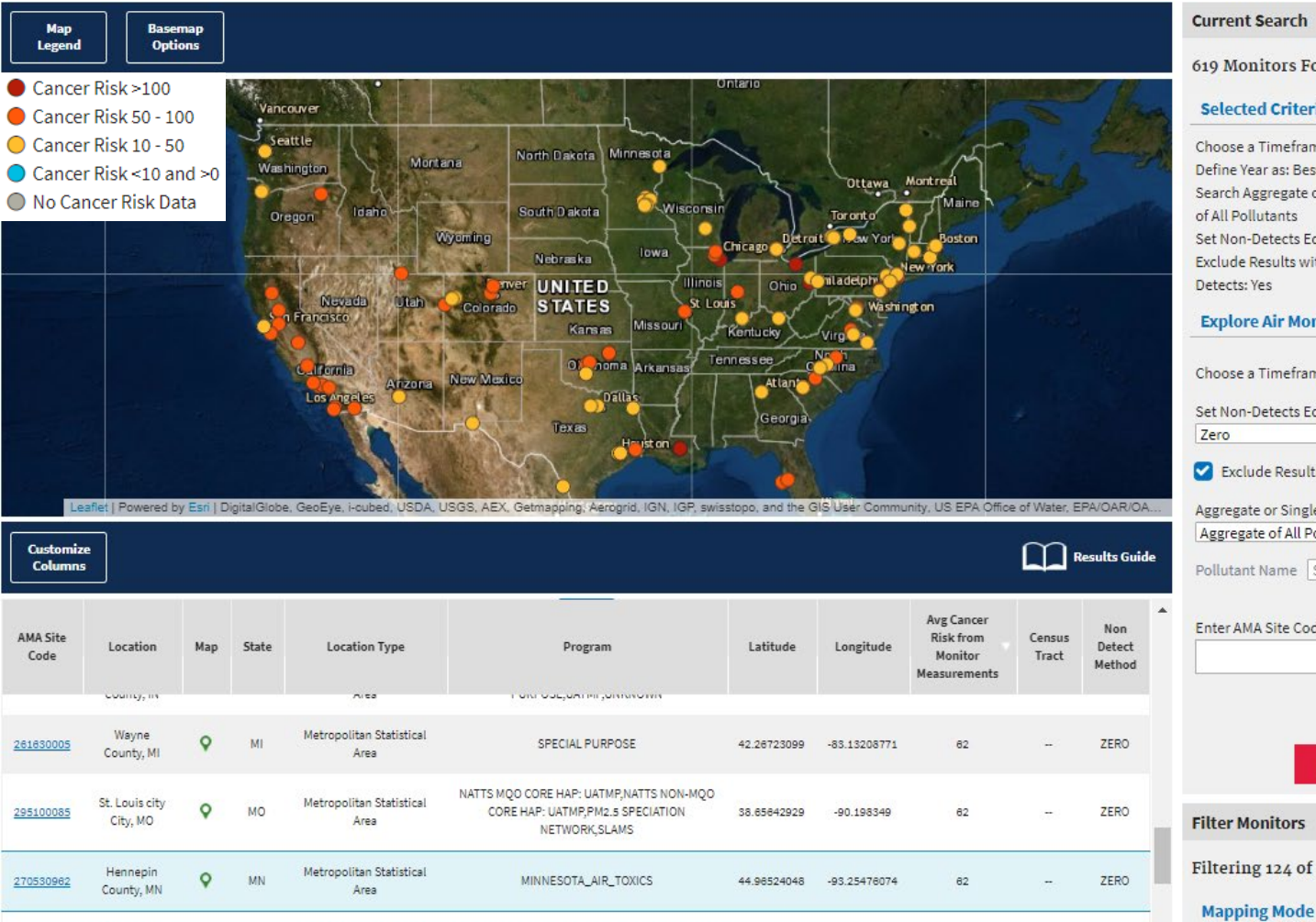

Mass Canada **College Place Place Inc.** MATTE MOO COOL HAD HATMOMATTE MOM MOO

#### 619 Monitors Found

#### **Selected Criteria**

Choose a Timeframe: undefined Define Year as: Best Rolling 12-Months of Data Search Aggregate or Single Pollutant: Aggregate of All Pollutants Set Non-Detects Equal To: Zero Exclude Results with More Than 80% Non-Detects: Yes

#### **Explore Air Monitoring Criteria**

Choose a Timeframe 2017  $\mathbf{v}$ Set Non-Detects Equal To Exclude Results with More Than 80% Non-Detects Aggregate or Single Pollutant Aggregate of All Polluta ▼ Pollutant Name Select a Pollutant Enter AMA Site Codes:  $\alpha$ **Modify Search Filter Monitors** Filtering 124 of 619 Monitors **x** Clear All **Mapping Mode** 

- **Map symbology improvements** - users can rank Cancer Risk, Hazard Index, and pollutant readings using color-coded system for station pins.
	- Map symbology dynamically updated based on metrics in the "current search" panel.
	- Makes it much easier to find different kinds of pollutant hotspots.

# Version 2 – New Features

•Ability to modify the search directly on the search results page.

•Users can filter results using criteria related to:

- Geographic Characteristics
- Ambient Air Quality Characteristics
- Modeled Risk Screening

•Ability to overlay map layers, including Air Maps, EJSCREEN, places, and boundaries.

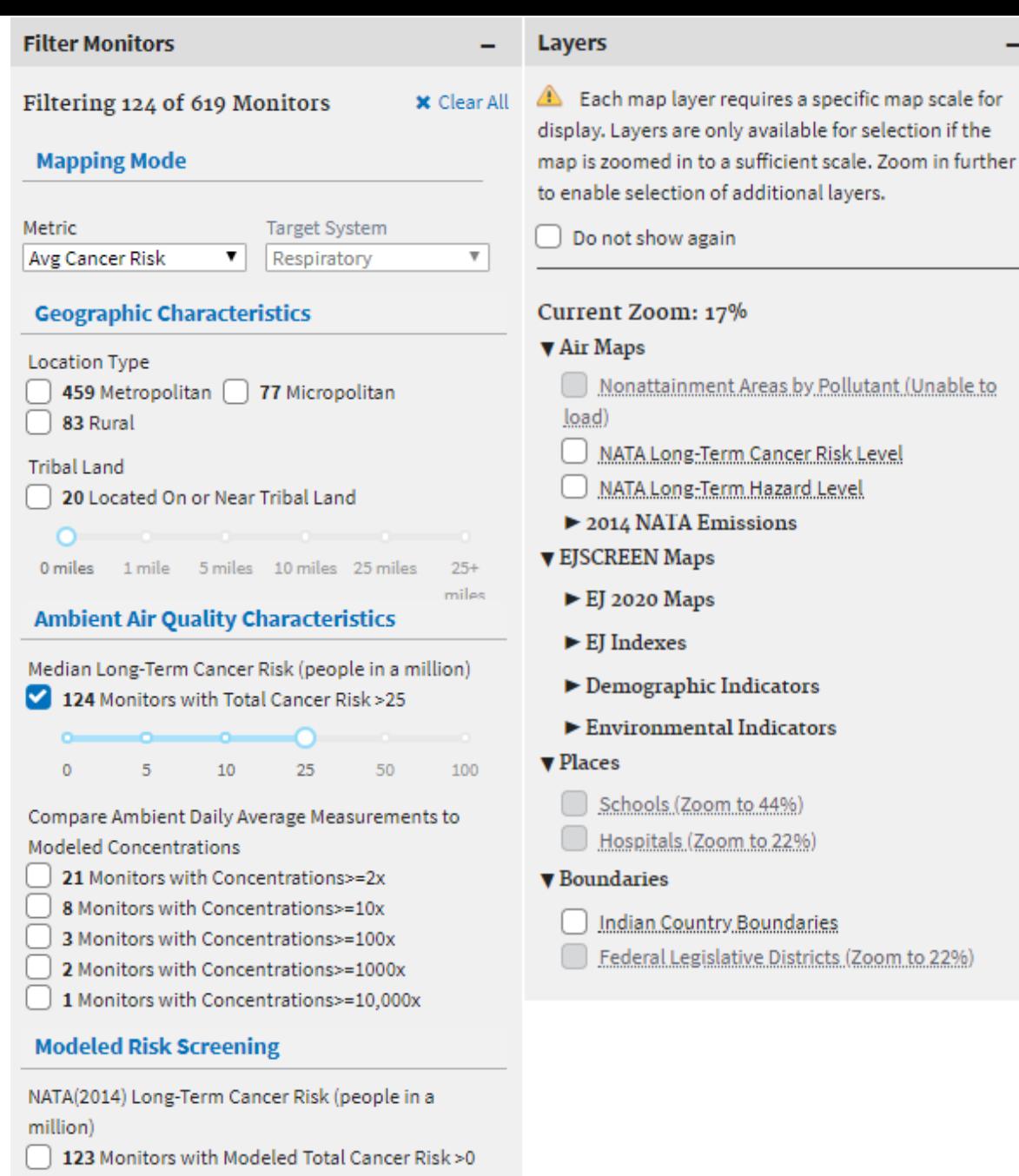

# Additional Version 2 Updates

- Added ability to search for monitors by ID. Multiple IDs are accepted.
- Annual Completeness Methodology for Ambient Air Quality Monitoring cancer and hazard risks are calculated based on the assumption of continued, long-term exposure. A completeness criterion of 70% of expected days per quarter, for at least 3 quarters in a year, is available using the "Best Rolling 12-months of Data" option.
- Third non-detect option added Regression on Order Statistics (ROS).
- Quick Map Access Icon A button is available near the top of the AMS search page to take users directly to the results page with no filters selected.

# How to Access ECATT

- Go to echo.epa.gov
	- Must login to ECHO Gov account.
	- EPA LAN users can access using single sign -on credentials, state users must register (through ECHO Gov login page).
	- [https://echo.epa.gov/trends/emission](https://echo.epa.gov/trends/emission-screener) screener
- Send comments to:
	- yourish.jesse@epa.gov

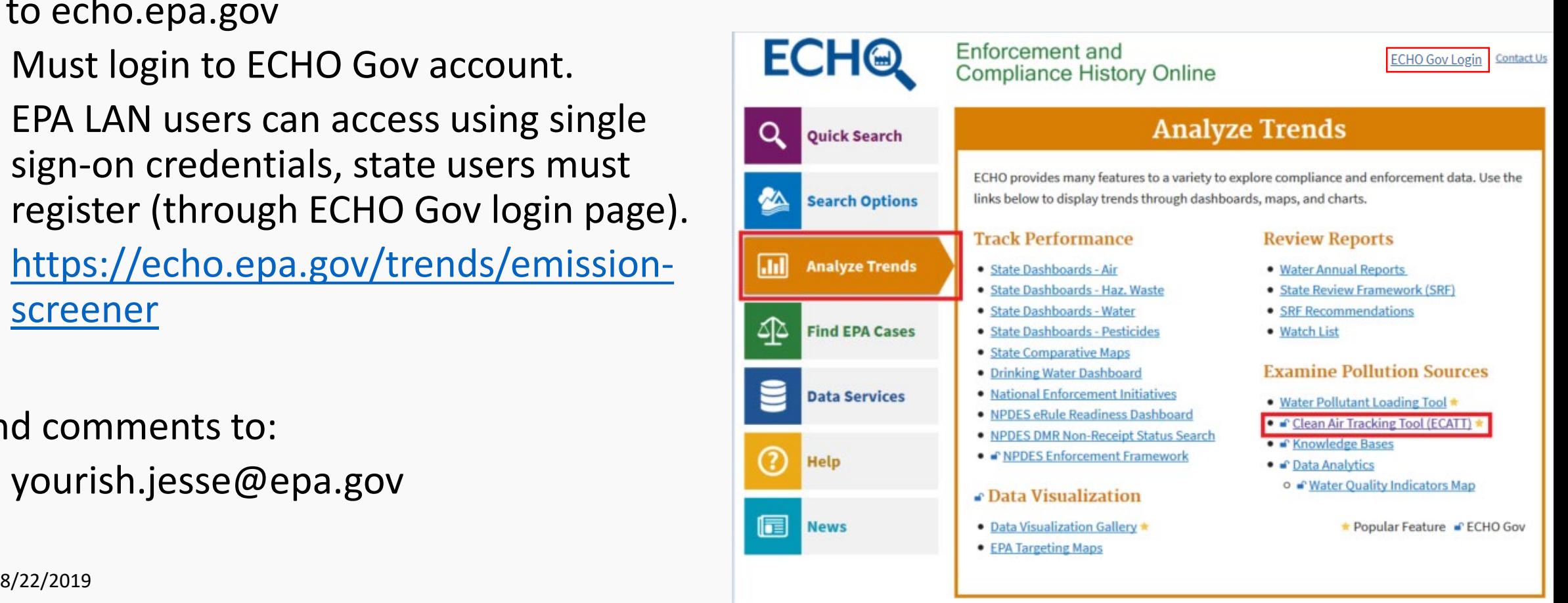

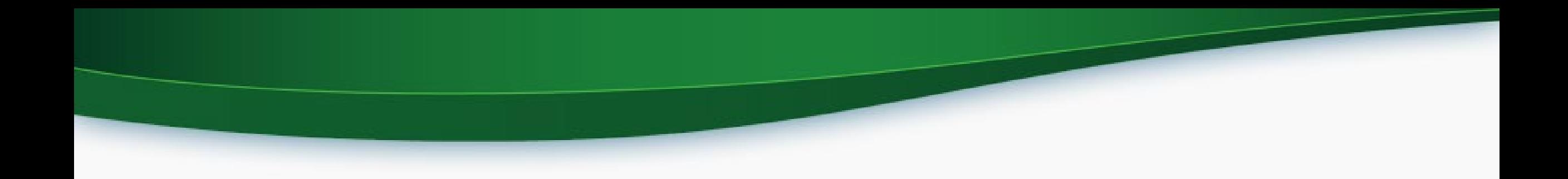

# Demo/Screen Shots

# Emission Screener Search Example

A basic, national search to ran all facilities that:

- Report Lead emissions.
- Are in Lead nonattainment

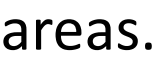

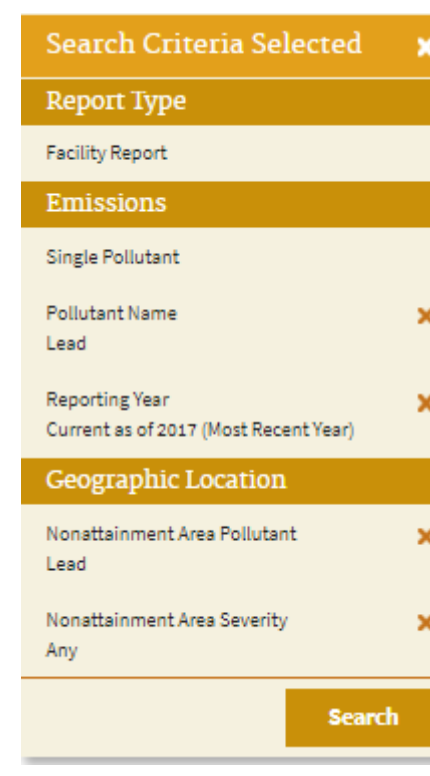

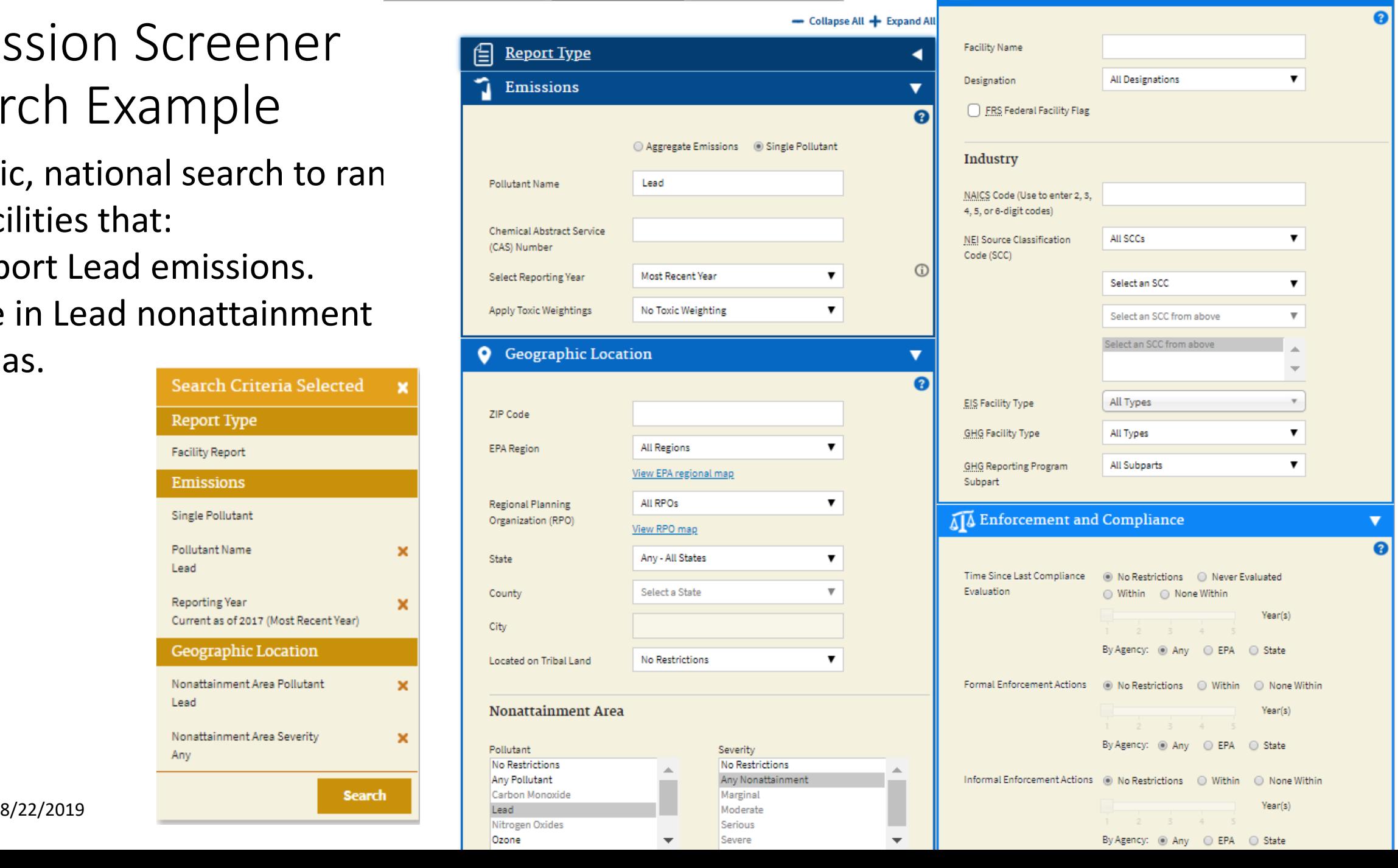

**Emission Screener** 

Non-Identifier Finder

Air Monitoring Stations

**Facility Characteristics** 

### The results of the previous Lead search.

Edit current | Revisions

**View current** 

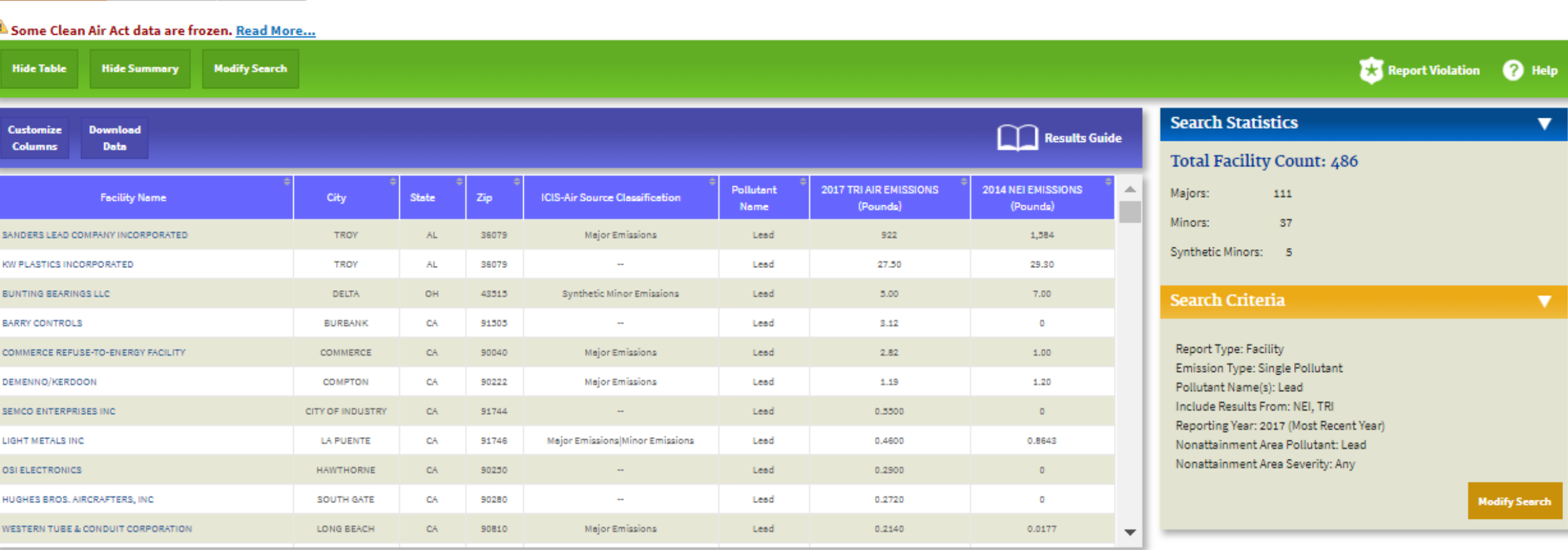

If the information you are looking for isn't visible, check the "Customize Columns" button to see what else is available.

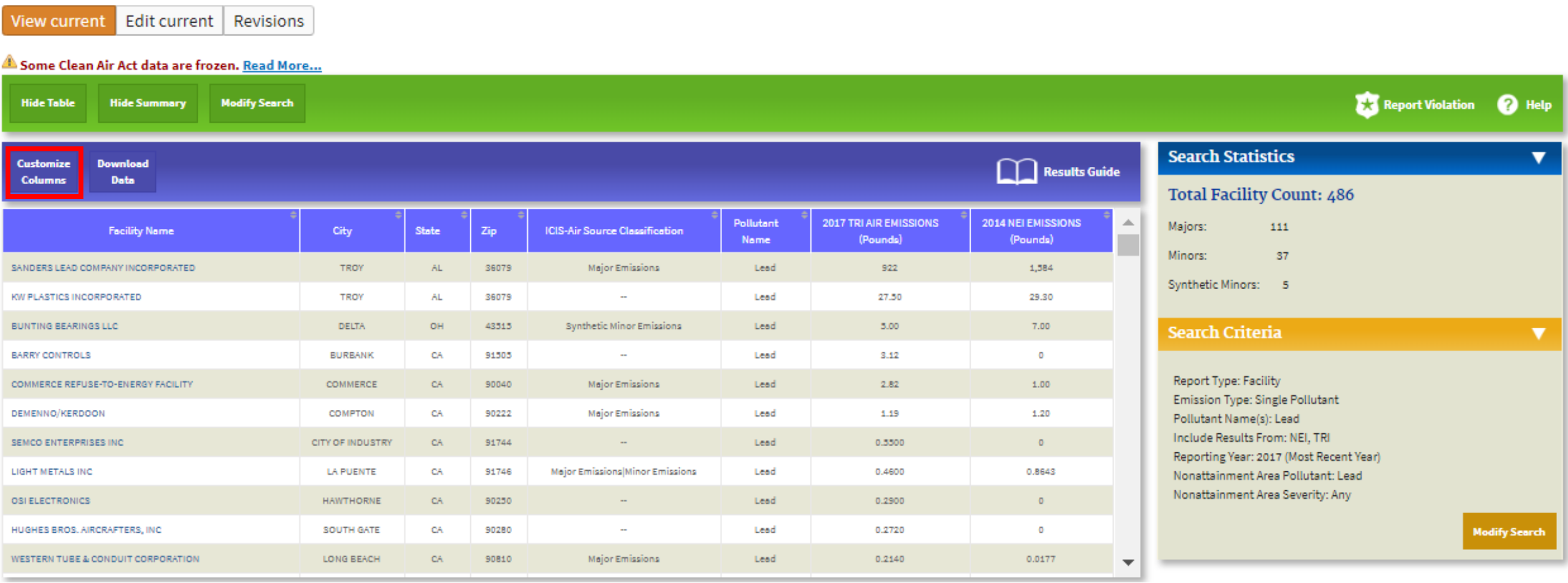

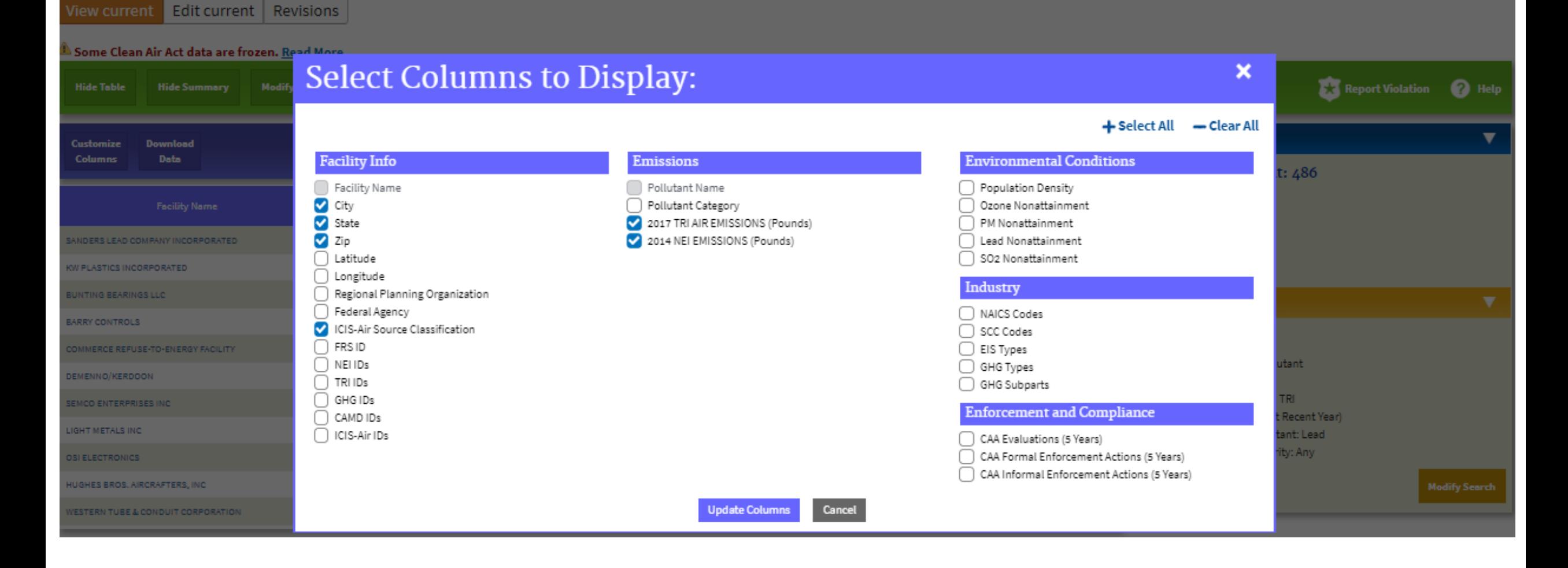

To view the Air Pollutant Report, select the hyperlink for any facility.

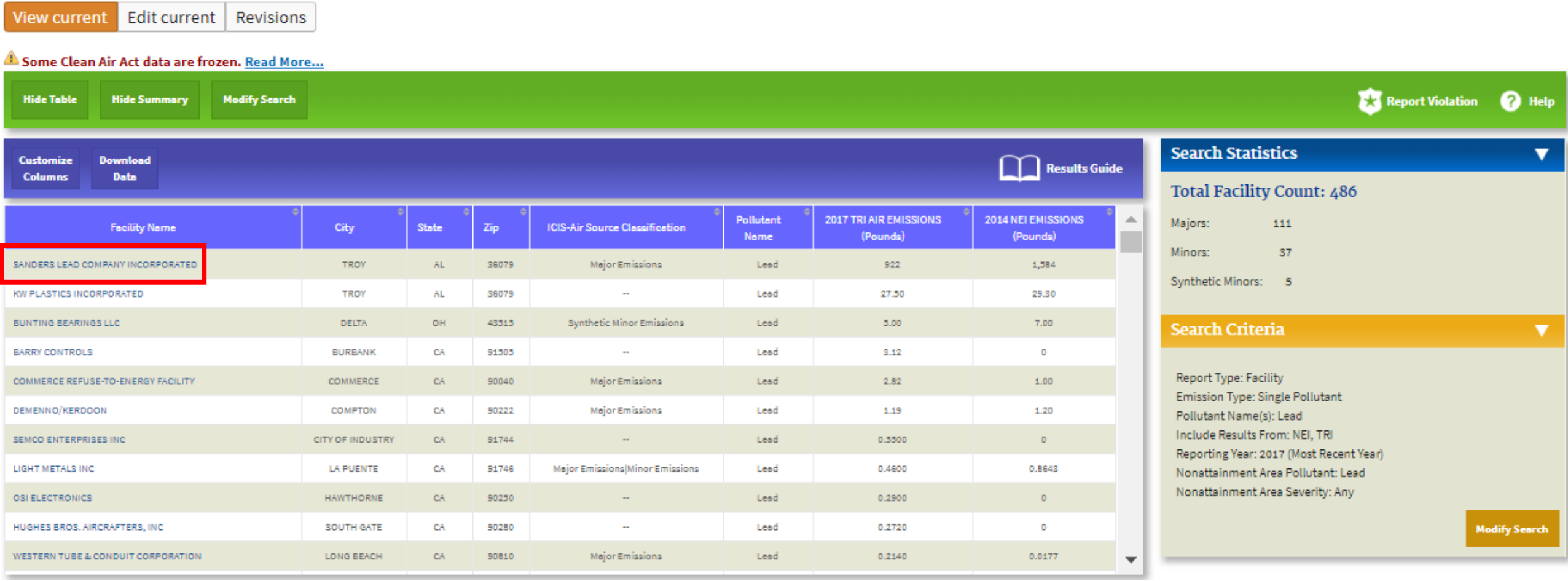

### **Air Pollutant Report**

#### **Facility Summary**

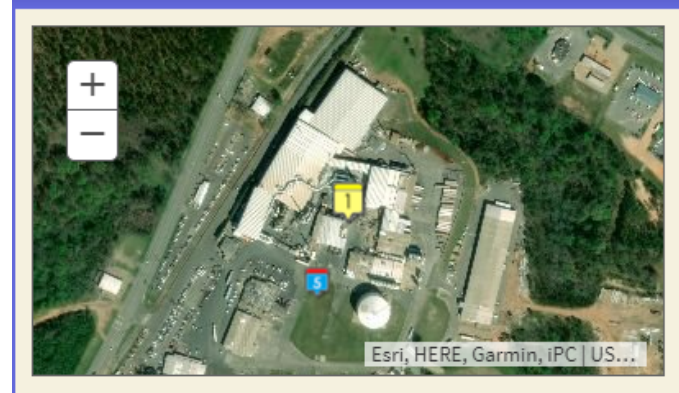

#### SANDERS LEAD COMPANY INCORPORATED 100 SANDERS ROAD, TROY, AL 36079 <sup>1</sup>

**Facility Information (FRS)** FRS ID: 110056964183 EPA Region: 04 Latitude: 31.788115 Longitude: -85.977613 Locational Data Source: EIS Industry: Secondary Smelting, Refining, and Alloying of Nonferrous Metal (except Copper and Aluminum) ICIS-Air Source ID: AL0000000110900005 ICIS-Air Facility Status: Operating Major Emissions

#### **Related Reports**

**O** Detailed Facility Report

#### **Emission Inventories**

Mational Emissions Inventory (NEI): 985711 ☑ Greenhouse Gas Reporting Program (GHGRP): 1003508 7 Toxics Release Inventory (TRI): 36081SNDRSHENDE C Clean Air Markets Division (CAMD): No Information

Search for Excess Emission Reports Search for Spills

This report shows basic facility info and pollutant release trends.

 $\overline{\mathbf{v}}$ 

#### **Emissions**

 $\triangle$  Please read important information about emissions data sources and reported values

**f** Showing unit(s): Pounds  $\blacktriangledown$ 

#### **Total Aggregate Emissions Data**

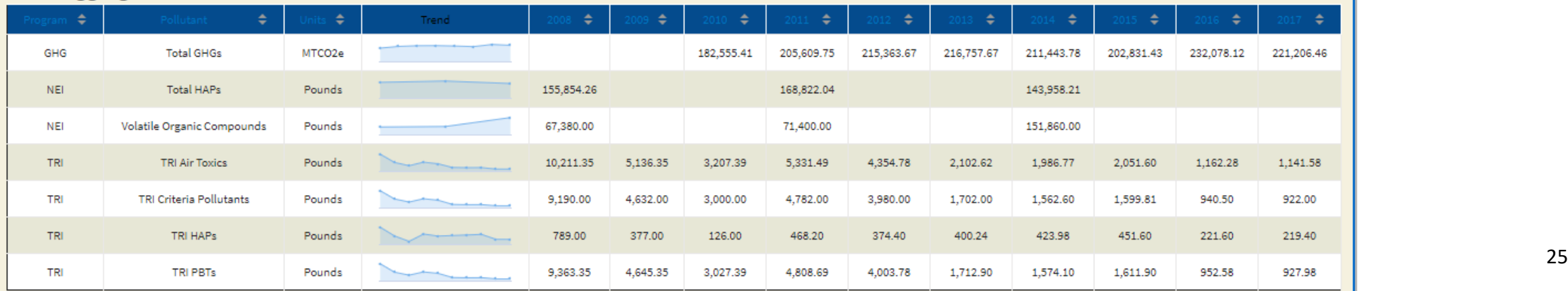

# Air Monitoring Station Search Options

### 1. Search from search form.

### 2. Search from interactive map.

### ECHO Clean Air Tracking Tool - Air Monitoring **Stations**

#### View current Edit current Revisions

1

The ECHO Clean Air Tracking Tool (ECATT) is a single interface and repository for Clean Air Act data that can be used for air emission evaluation activities at stationary sources of air pollution. ECATT offers the following three searches:

- Air Monitoring Stations (AMS) search captures data from a network of ambient monitoring stations on measurements of Hazardous Air Pollutants.
- . Emission Screener search captures data on stationary sources.
- . Non-Identifier Finder search compares emission data with permit data.

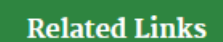

- ECATT Help Documentation
- AMS Data Calculation Methodology
- About the Data
- Ambient Monitoring Data Download
- National Air Toxics Assessment (NATA)

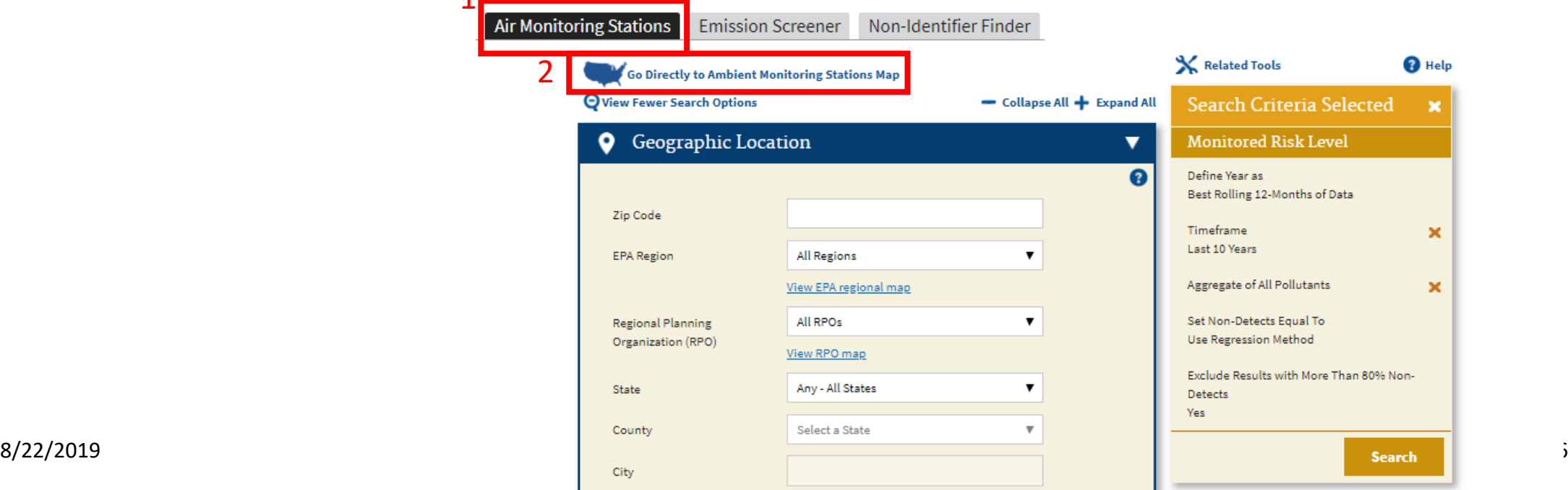

# Air Monitoring Station Search Example

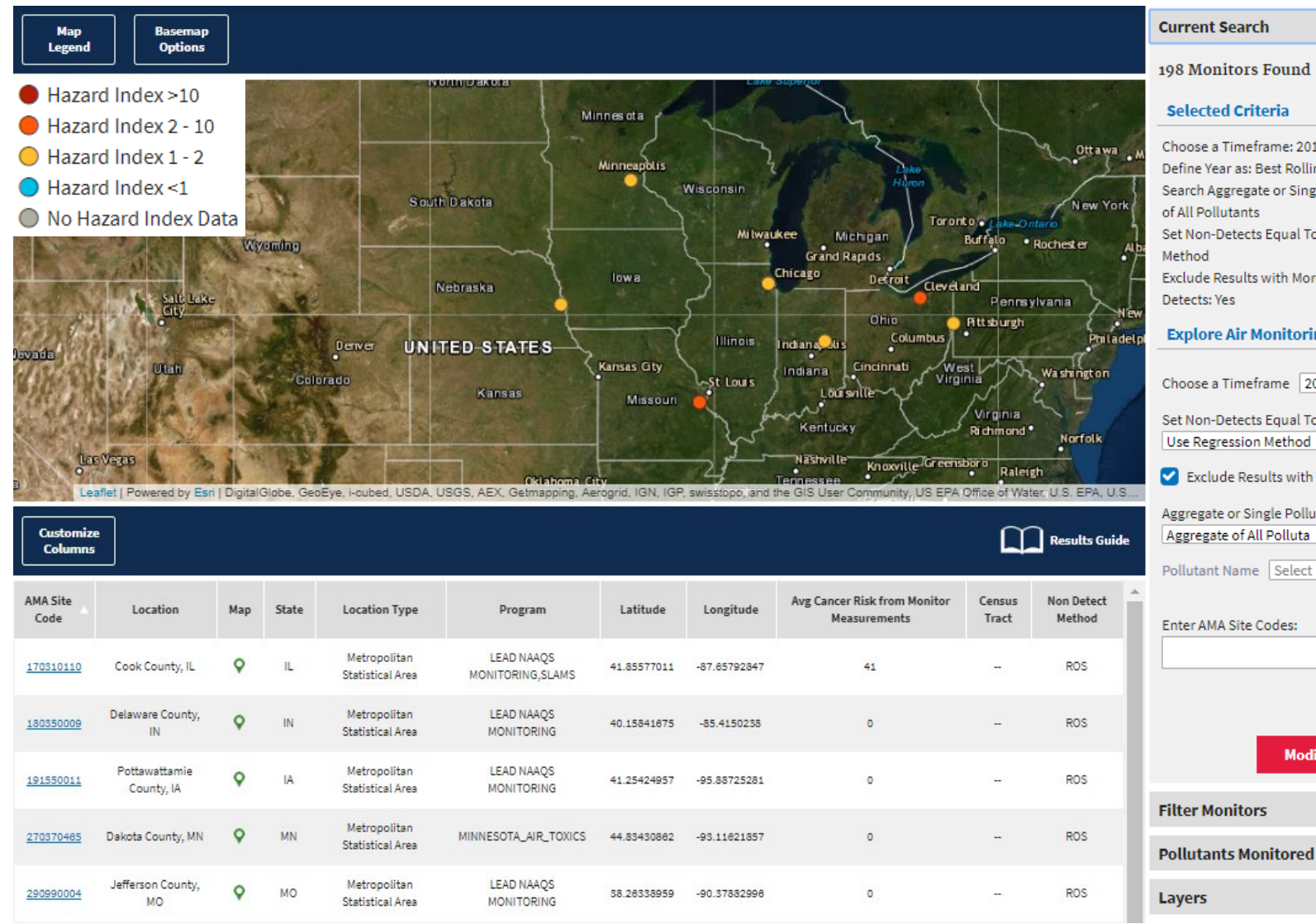

\*Note - using 2010 example to show proof of concept but avoid highlighting any potentially ongoing issues.

#### **Current Search**

#### 198 Monitors Found

#### **Selected Criteria**

Choose a Timeframe: 2010 Define Year as: Best Rolling 12-Months of Data Search Aggregate or Single Pollutant: Aggregate of All Pollutants Set Non-Detects Equal To: Use Regression Exclude Results with More Than 80% Non-Detects: Yes

#### **Explore Air Monitoring Criteria**

Choose a Timeframe 2010  $\mathbf{v}$ Set Non-Detects Equal To Use Regression Method ▼ Exclude Results with More Than 80% Non-Detects Aggregate or Single Pollutant Aggregate of All Polluta ▼ Pollutant Name Select a Pollutant  $\overline{\mathbf{v}}$ Enter AMA Site Codes:

**Modify Search** 

 $+$ 

 $\ddot{}$ 

This is an example of searching from the interactive map using the Go Directly to Ambient Monitoring Stations Map option.

### Search Criteria:

- Year = 2010
- Non-Detects = ROS
- Developmental Hazard  $Index > 1$
- Metropolitan area
- Measured readings >2x NATA modeled readings

# Air Monitoring Station Search Example

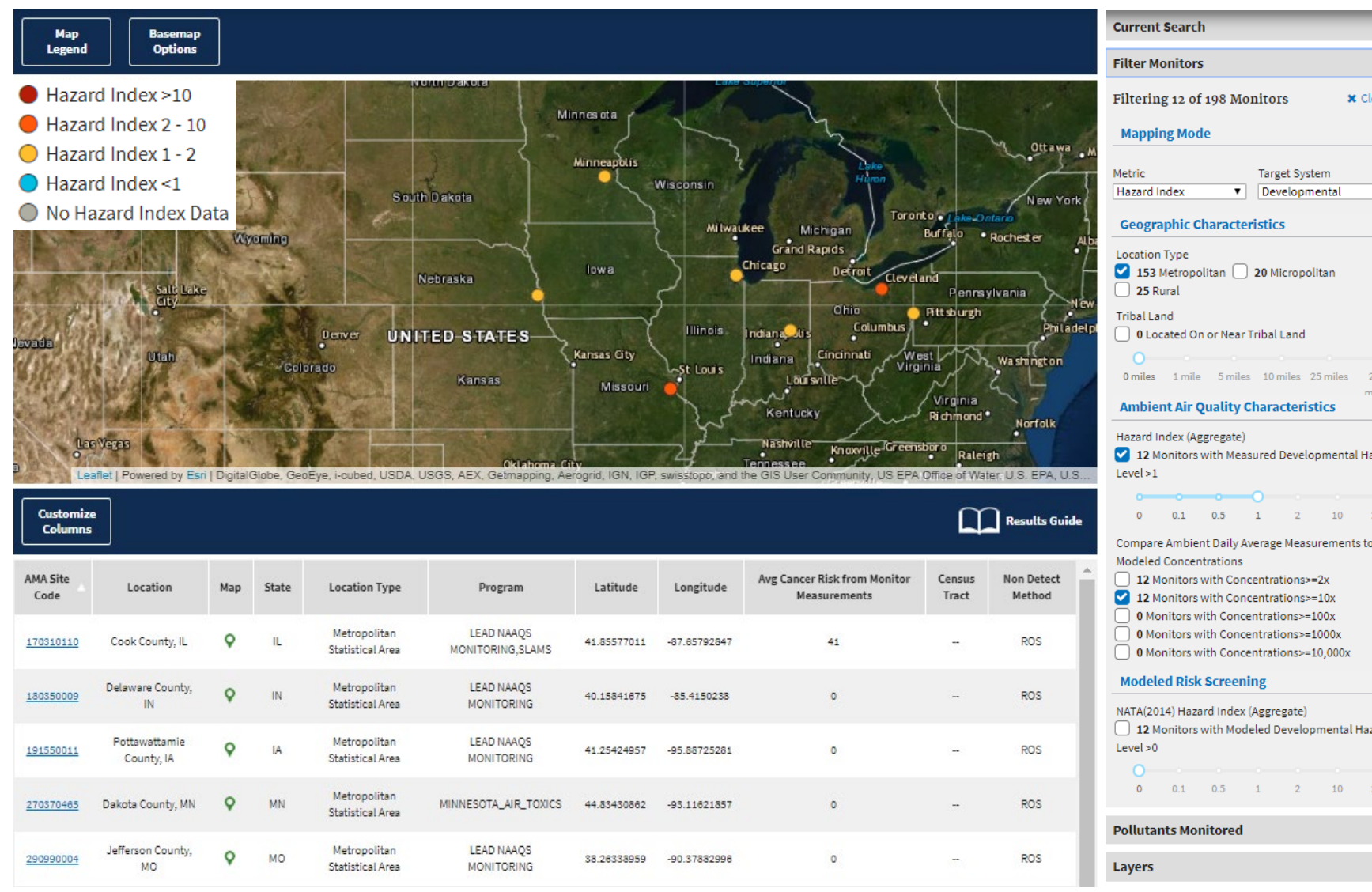

\*Note - using 2010 example to show proof of concept but avoid highlighting any potentially ongoing issues.

**x** Clear All

12 Monitors with Measured Developmental Hazard

12 Monitors with Modeled Developmental Hazard  $+$ 

This is an example of searching from the interactive map using the Go Directly to Ambient Monitoring Stations Map option.

### Search Criteria:

- Year = 2010
- Non-Detects = ROS
- Developmental Hazard  $Index > 1$
- Metropolitan area
- Measured readings >2x NATA modeled readings

# Air Monitoring Station Search Example

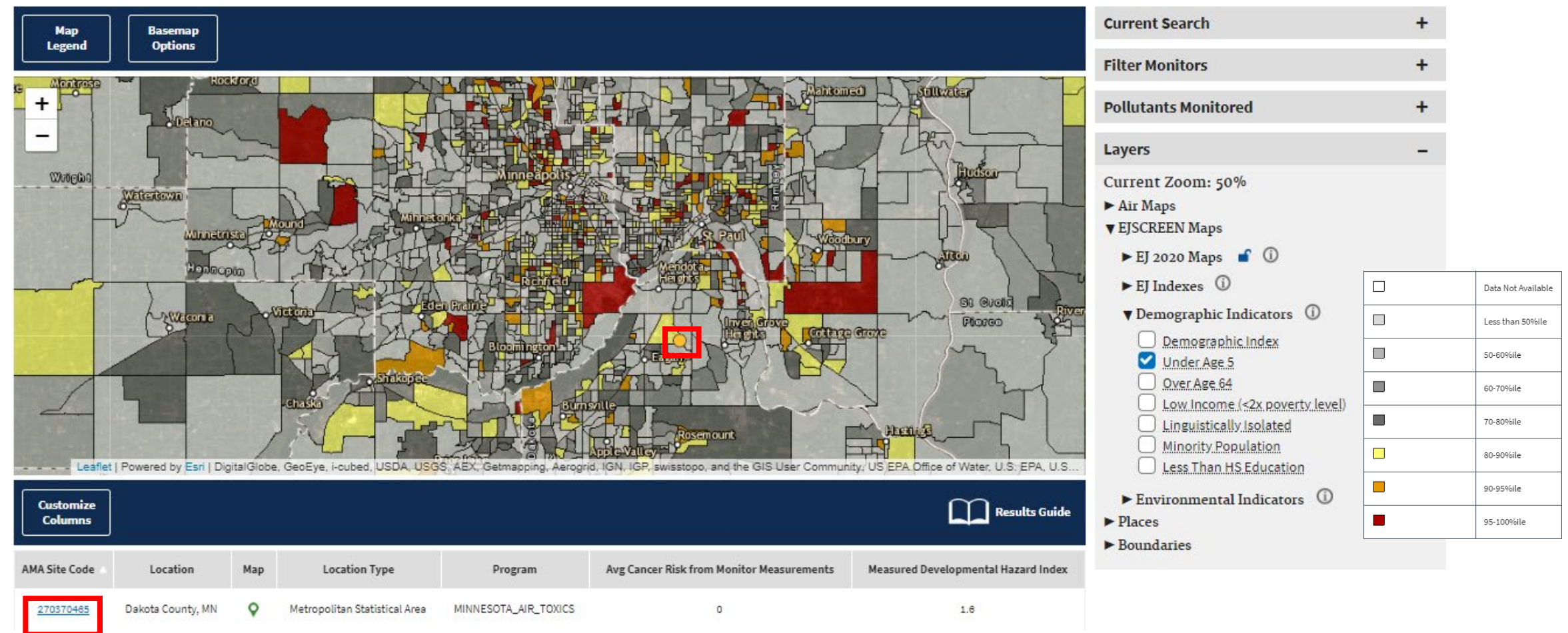

29 Once you select an area and zoom in, you can add different layers for more analysis. In this case, the monitor with high Measured Developmental Hazard Index is also in a census tract with a large percentage of its population under 5. You can select either the monitor itself or the link in the data table to view the Air Monitoring Station Report.

# Air Monitoring Station Report Example

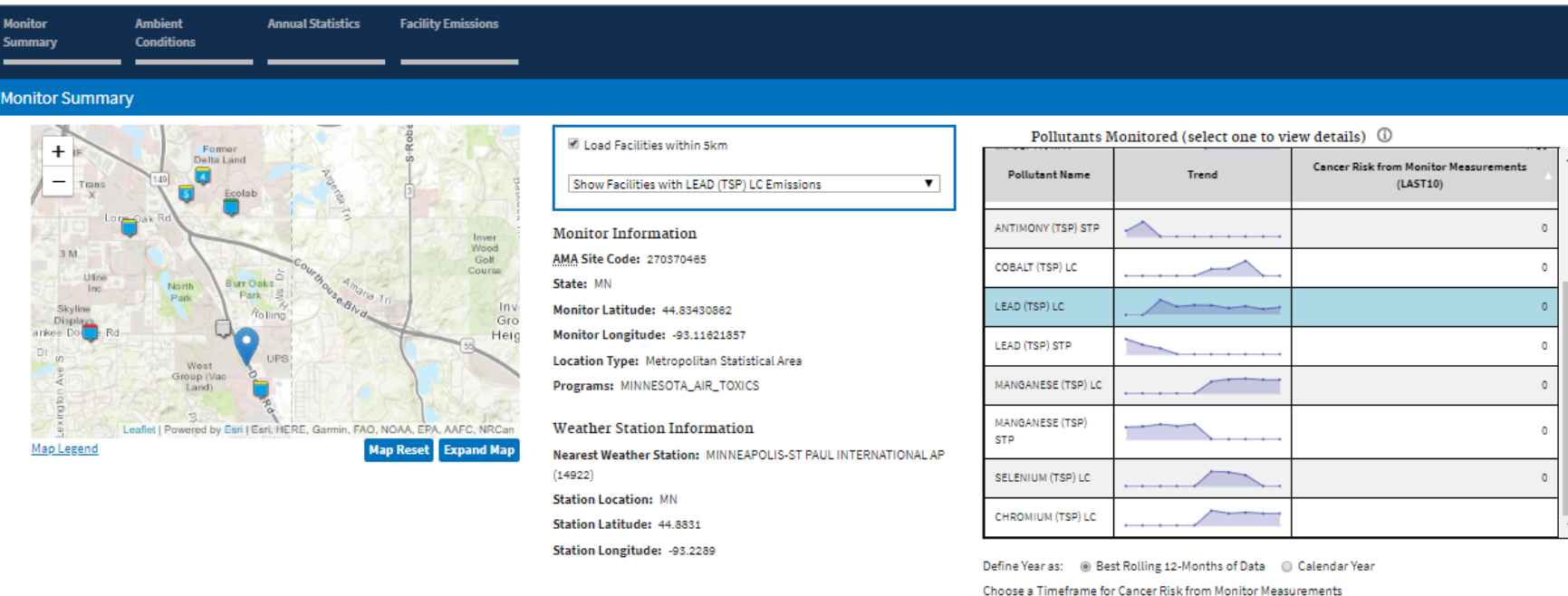

≡

Last 10 Years

Pollution Rose for Lead (Tsp) Lc Frm/Fem example of the state of the state of the state of the state of the state of the state of the state of the state of the state of the state of the state of the state of the state of the state of the state of the state of the

**Ambient Conditions** 

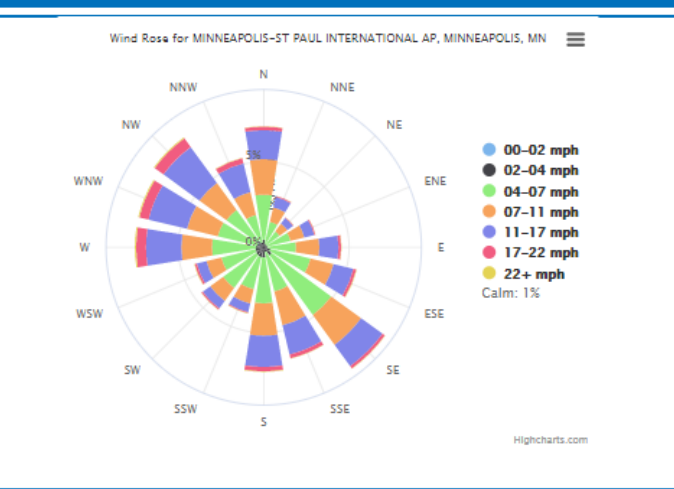

▼

The Monitor Summary shows the location of the monitor and nearby facilities as well as information about the monitor. The monitor is represented by the blue tear drop icon. All other icons are facilities.

The Pollutants Monitored table gives trend lines and cancer risks for all monitored pollutants. Select any pollutant to see more details.

The Ambient Conditions section has a pollution rose and a wind rose. On the pollution rose, each point represents one monitored reading. Its direction in relation to the center represents the cardinal direction of the wind that day, and its distance from the center represents the magnitude of the reading.

# Air Monitoring Station Report Example

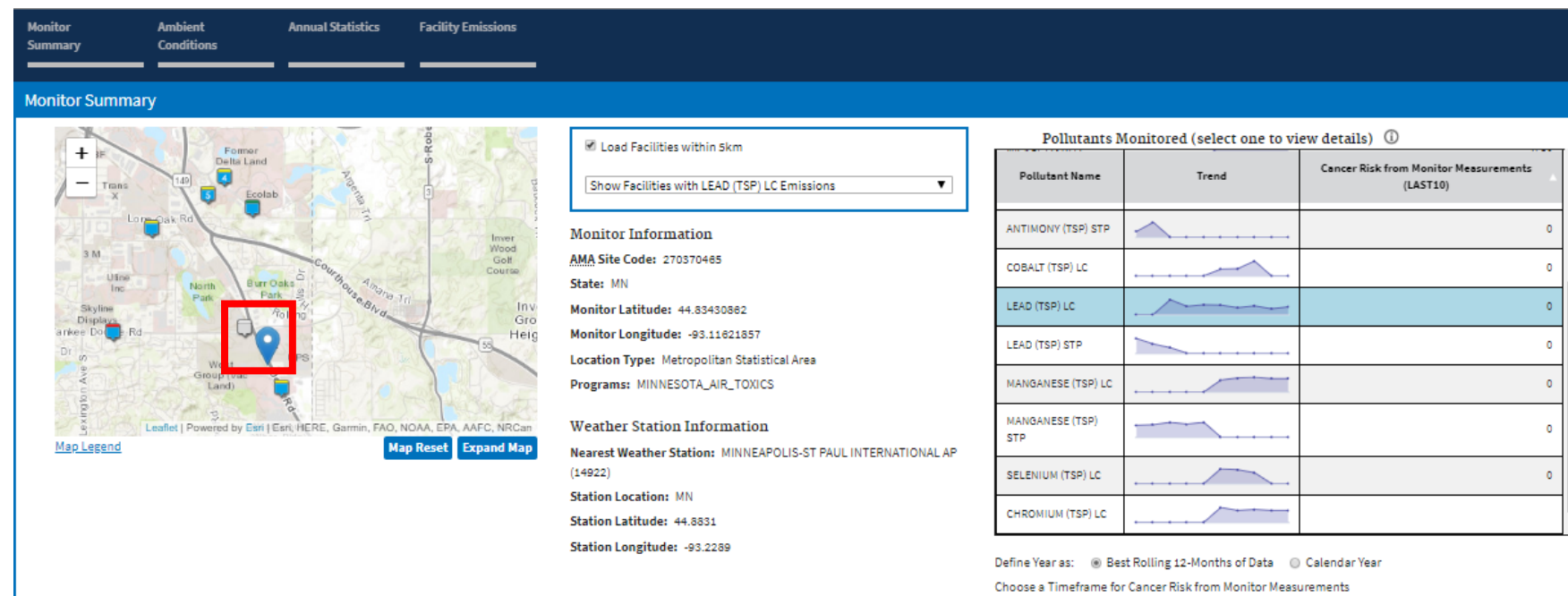

Last 10 Years

**Ambient Conditions** Frm / Fam  $\equiv$ Wind Rose for MINNEAPOLIS-ST PAUL INTERNATIONAL AP, MINNEAPOLIS, MN =  $00-02$  mph  $04-07$  mpl  $07-11$  mpl  $0.11 - 17$  mpl  $17-22$  mph  $22 + mph$ Calm: 1%  $\overline{\text{S}}$  $\odot$ 

The pollution rose shows that all of the worst readings come on days when the wind is blowing from the NW. Note that there is one facility directly to the NW of the monitor.

 $\overline{\mathbf{v}}$ 

### VIONICONING Station Report Cont Air Monitoring Station Report Continued

**Annual Statistics** 

#### Annual Statistics Summary for LEAD (TSP) LC - (View Trends Plot)

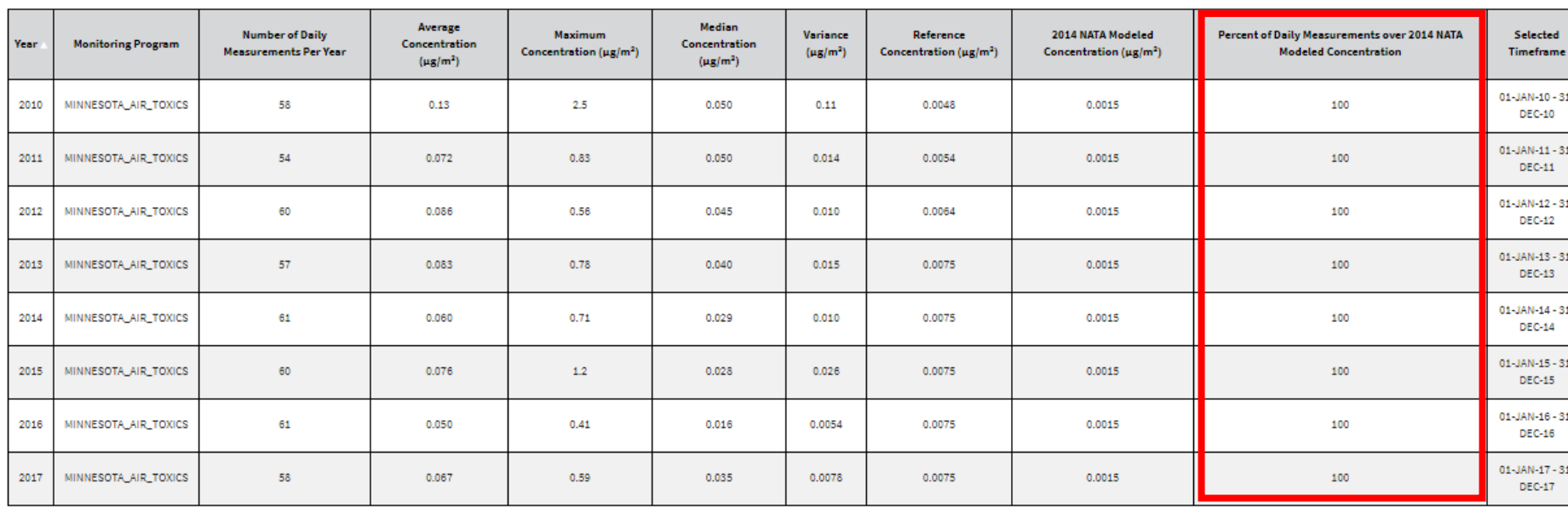

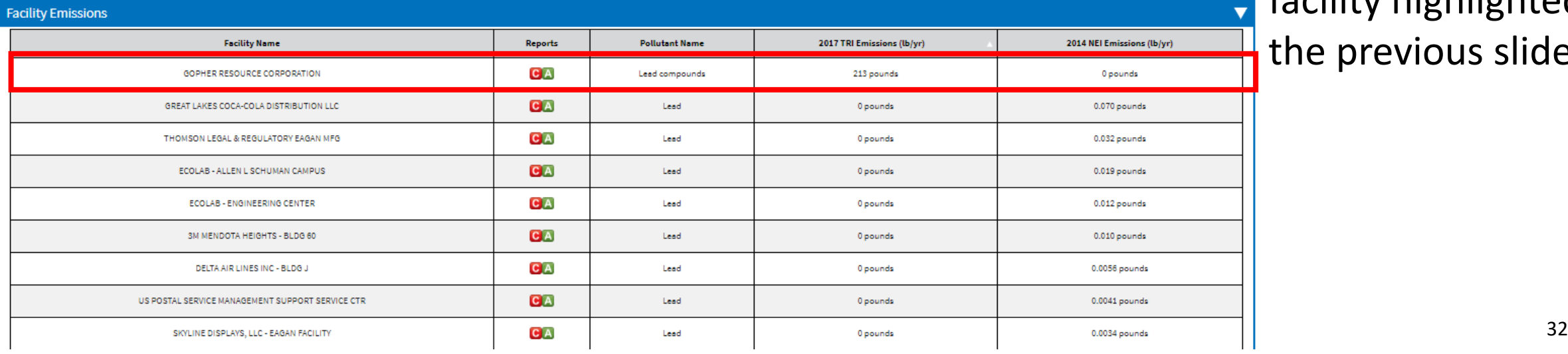

**Download Data** 

Note that 100 percent of daily lead measurements are over the NATA Modeled Concentration and that the highest lead emitter within 5km is the same facility highlighted in the previous slide.